### PRÉSENTATION DES TÉLÉSERVICES DU COMPTE ASSURÉS AMELI

**Pas - à -pas Avril 2020**

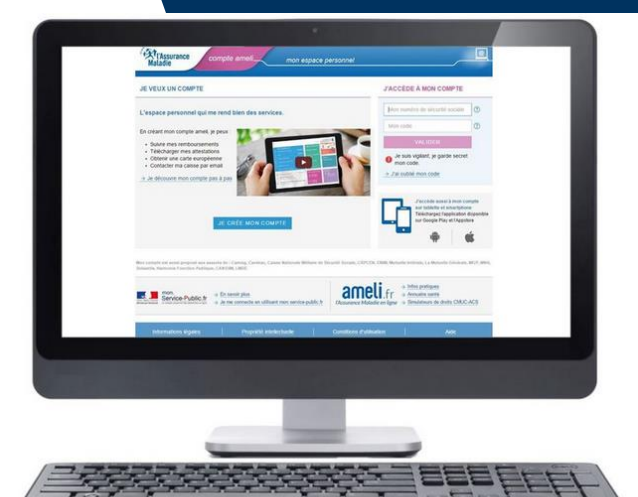

### CREATION IMMEDIATE DU COMPTE AMELI

- SOIT AVEC LA CARTE VITALE ET LE RIB
- SOIT AVEC FRANCECONNECT

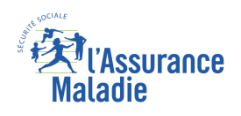

П

### Cas d'exclusion de la démarche

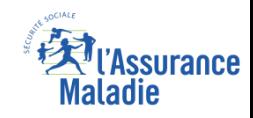

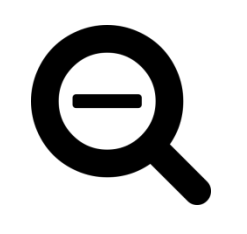

- ► L'assuré qui n'est pas ouvreur de droits du régime général ou des régimes partenaires : CAMIEG, CANSSM, CAVIMAC, CNMSS, CRPCEN, ENIM, MGP.
- ► L'assuré ne disposant que d'un nir provisoire ou d'un n° d'attente non certifié
- ► L'assuré qui n'a pas de coordonnées bancaires enregistrées (pour la première option de la démarche : « avec carte vitale et Iban »)
- ► L'assuré qui n'a pas de carte Vitale active ou pour laquelle la mutation ne s'est pas déroulée correctement (pour la première option de la démarche : « avec carte vitale et Iban »)

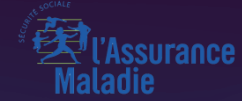

# POSSIBILITÉ 1 *A V E C C A R T E V I T A L E + I B A N*

Odigo – Capgemini Invent 2019. All rights reserved | 6

**compte**

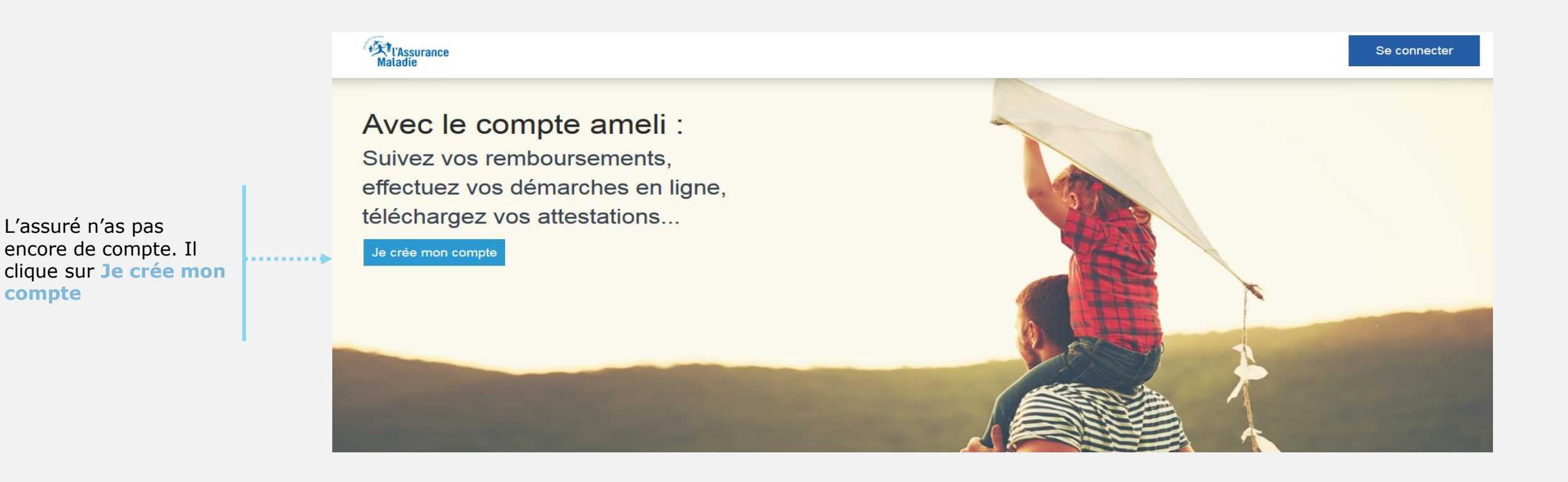

**Explicassurance**<br>Maladie

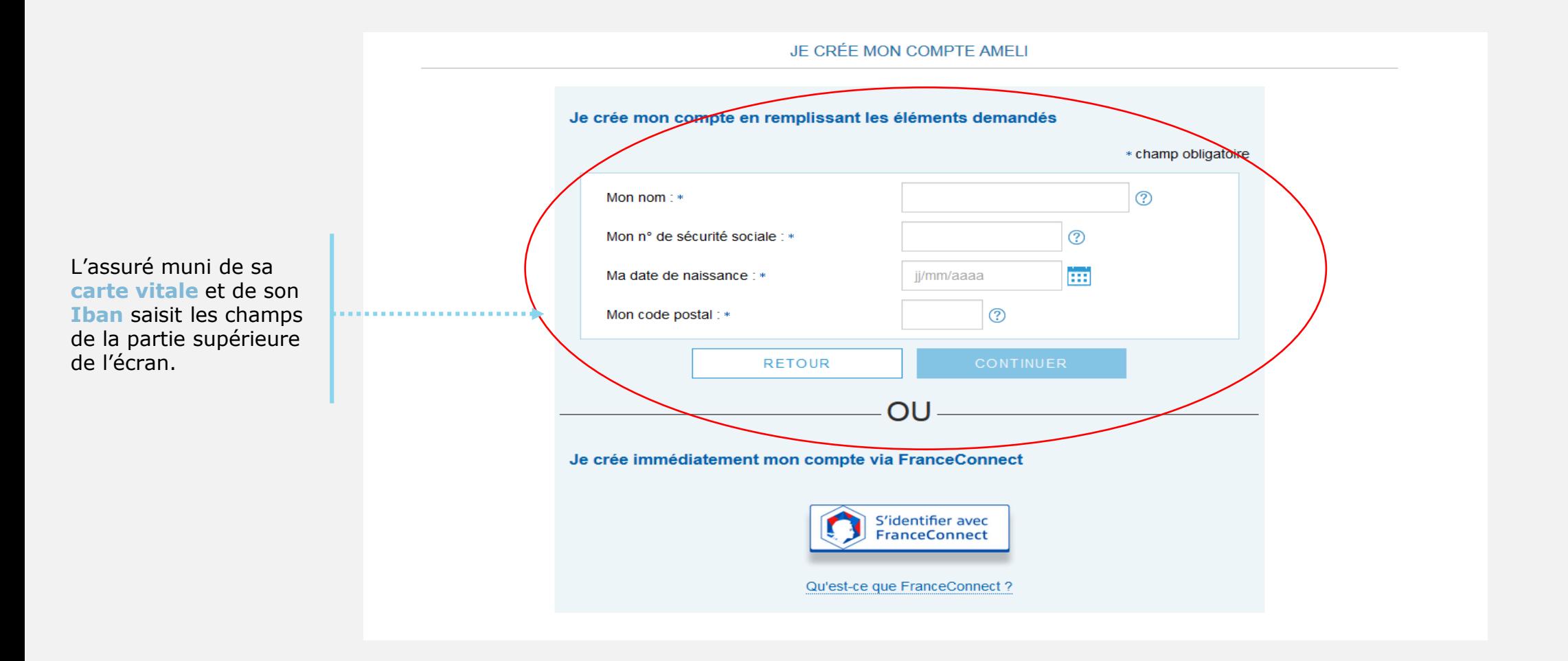

**Assurance** 

daladie

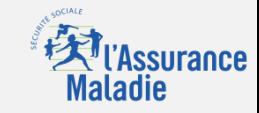

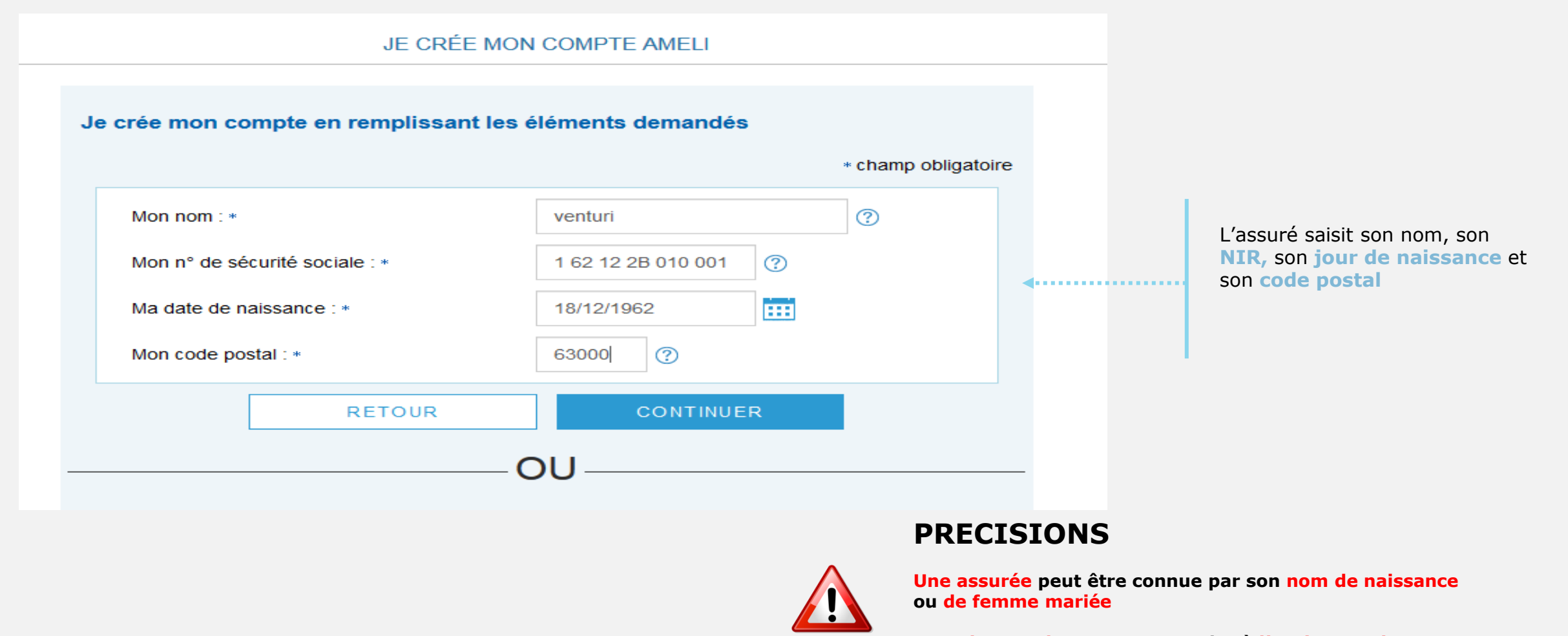

**Le code postal peut correspondre à l'ancienne adresse de l'assuré**

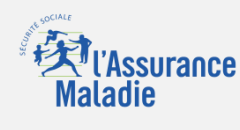

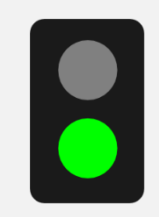

#### L'assuré dispose :

- d'une **carte vitale** active
- de **coordonnées bancaires** connues de l'Assurance Maladie

Il est alors **éligible** à la création immédiate du compte. Ce nouvel écran s'affiche :

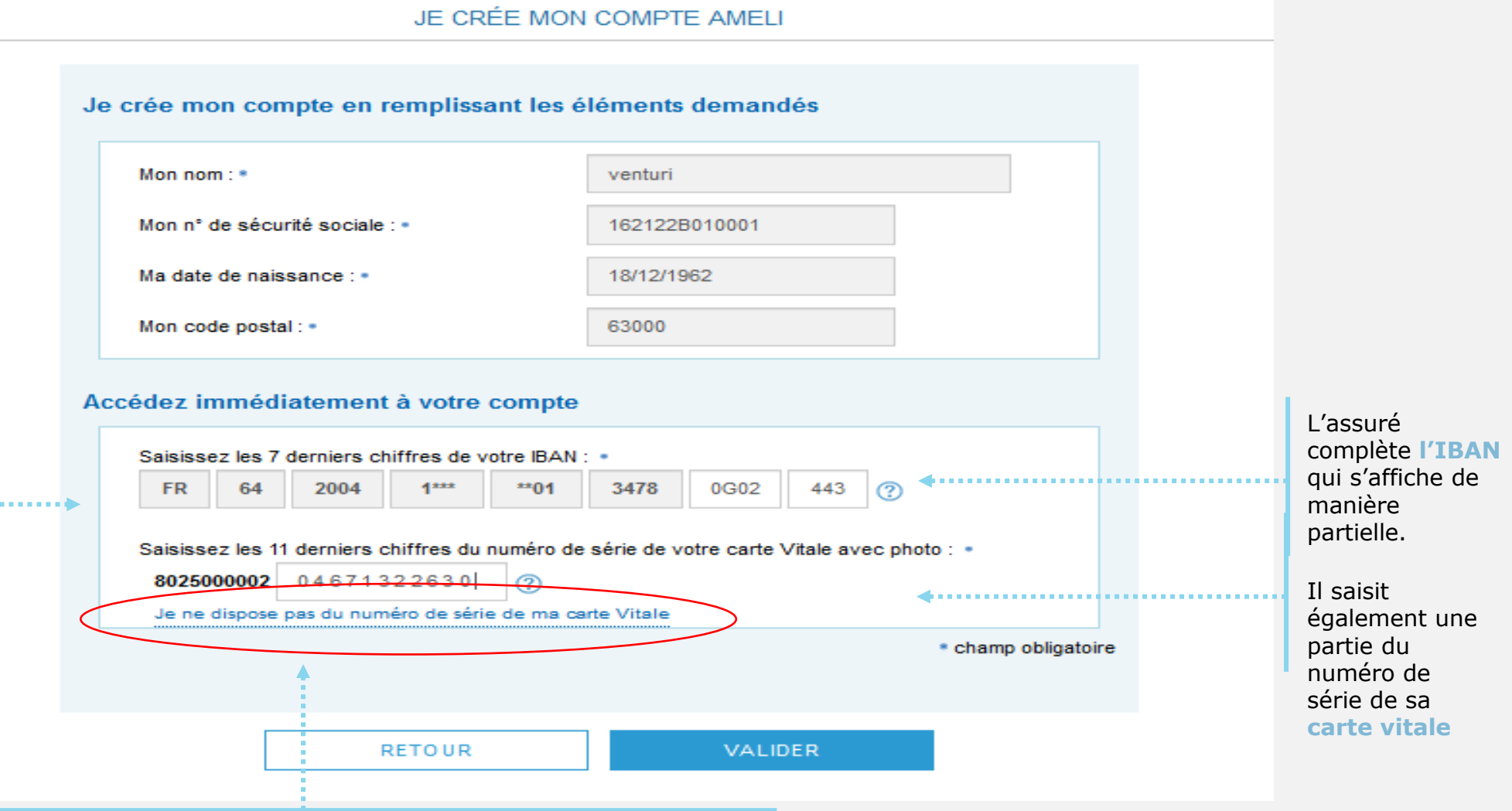

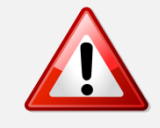

Si l'assuré n'est pas éligible ou s'il ne peut pas accéder au numéro de série de sa CV (numéro effacé, etc.), il est invité : 1/ à **contacter sa caisse** 

2/ à réaliser la démarche par **FranceConnect**

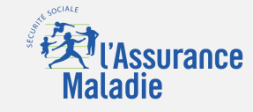

L'assuré choisit le mot de passe de son compte

L'assuré saisit un code personnel au **format alpha numérique** (en vigueur depuis fin avril et rendu obligatoire pour les nouveaux assurés).

a a a a a a a a b

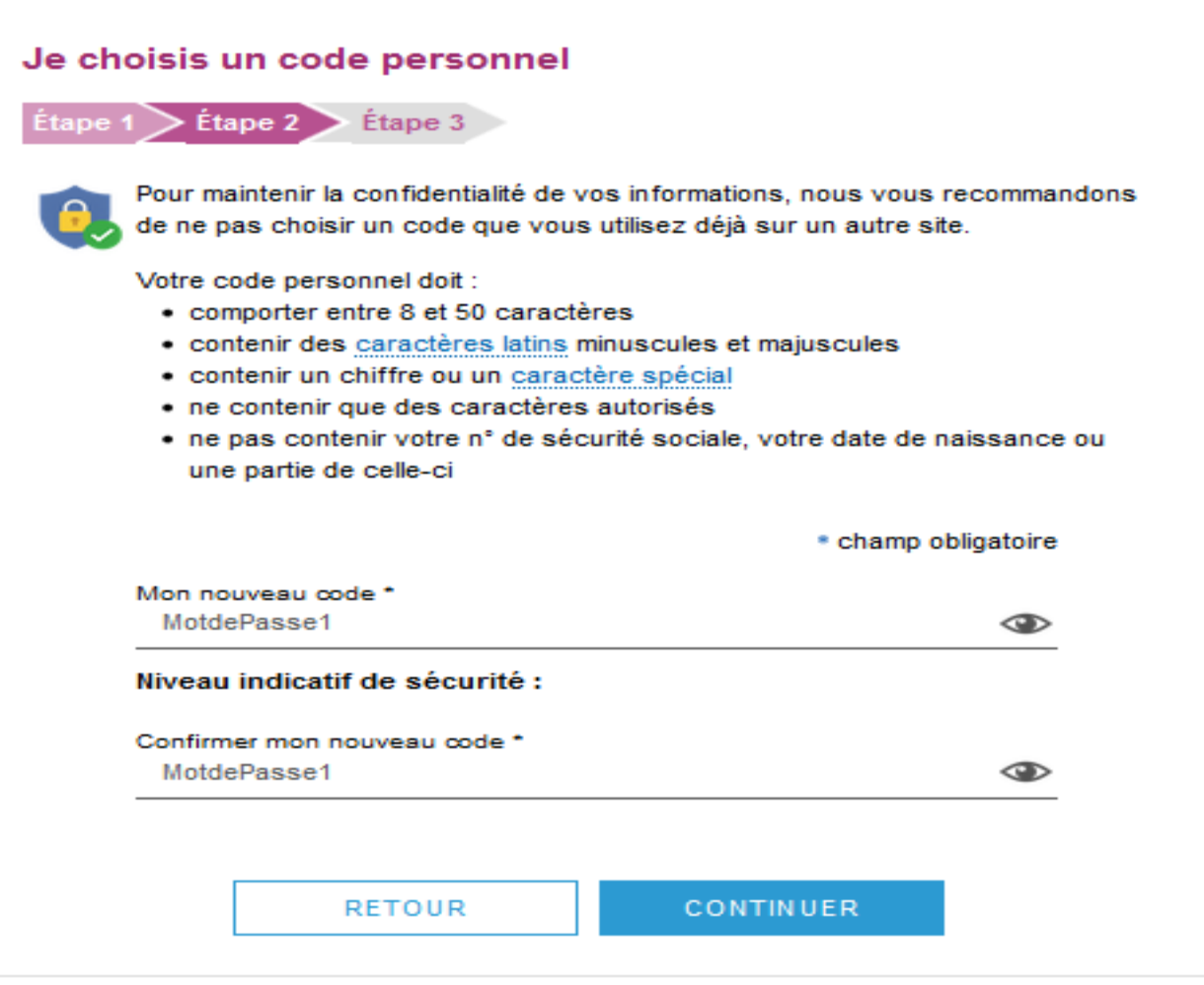

L'assuré renseigne obligatoirement son **mail**. Il renseigne, de manière facultative, ses

Il donne également son **consentement** pour que l'Assurance Maladie lui communique des infos promotionnelles.

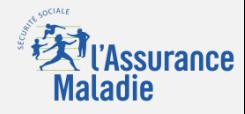

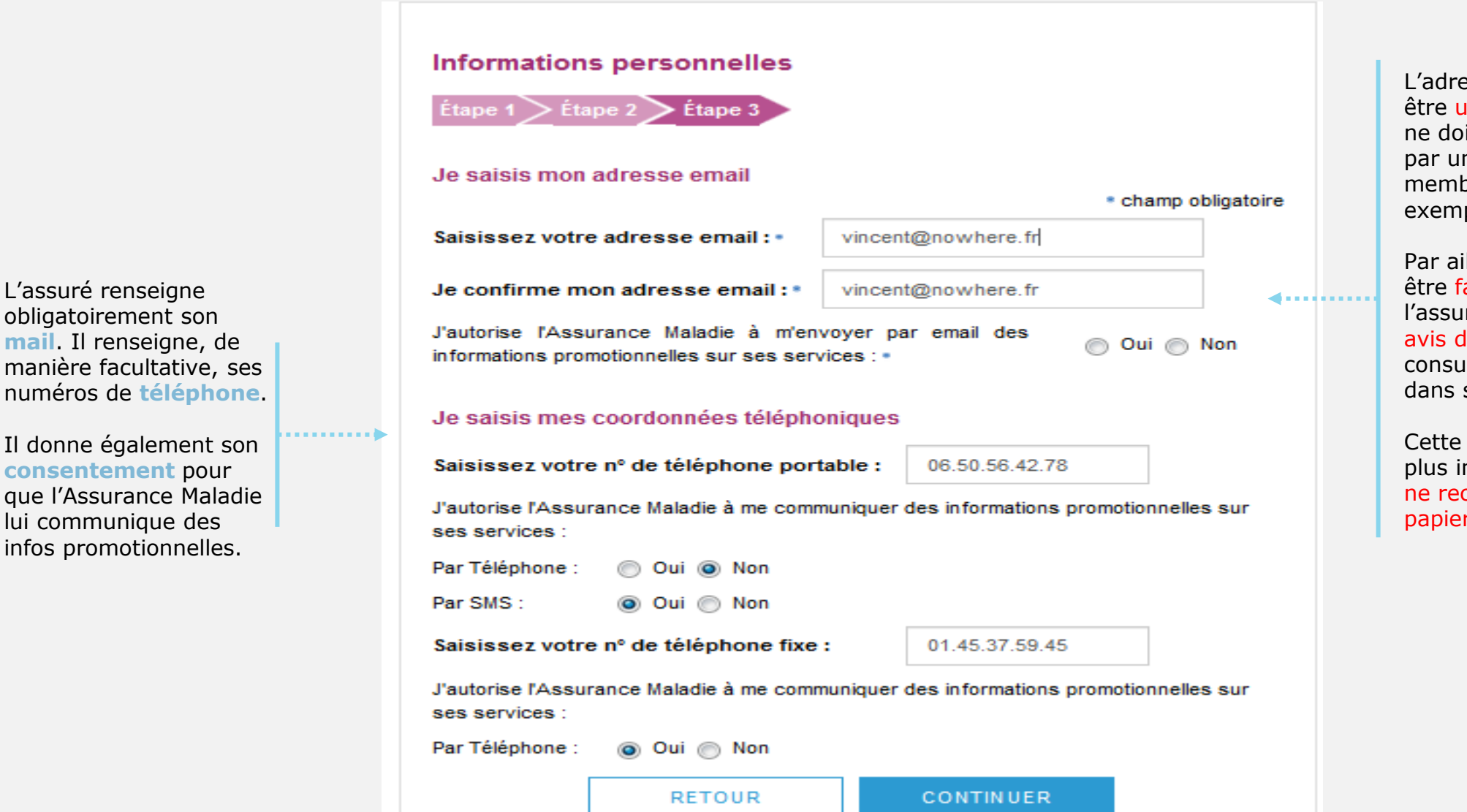

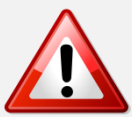

L'adresse mail de l'usager doit être unique. Autrement dit, elle ne doit pas être déjà utilisée par un autre compte (d'un membre de la famille par exemple).

Par ailleurs cette adresse doit être facilement consultable par l'assuré car y il recevra tous les avis de dépôt (l'invitant à consulter les pièces disponibles dans son compte).

Cette adresse mail est d'autant plus importante que l'assuré ne recevra plus de documents papiers par voie postale

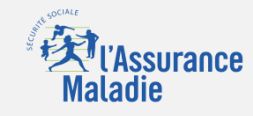

L'assuré est alors déconnecté du compte.

Un message l'invite à consulter sa **messagerie.**

Ce n'est qu'après avoir **cliqué sur le lien**  présent dans l'email de confirmation que le compte est **activé** et utilisable sur le web comme dans l'application ameli.

a na matana di

**VALIDATION DE MON EMAIL** 

Pour finaliser la création de votre compte, merci de cliquer sur le lien reçu par email.

L'assuré dispose de 7 jours pour valider son adresse mail et finaliser le processus d'adhésion au compte ameli

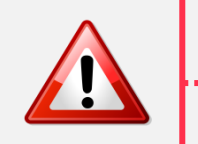

 $\Rightarrow$  Au-delà de 7 jours mais avant 21 jours : si l'assuré clique sur le lien ou se connecte à son compte , celui-ci lui indique que le lien n'est plus actif. Deux possibilités sont alors proposées à l'assuré

- $\Rightarrow$  Se faire renvoyer le lien à la même adresse
- $\Rightarrow$  Se faire renvoyer le lien à une adresse mail différente

=> Au-delà de 21 jours, l'adresse est supprimée de la base. Si l'assuré clique sur lien ou se connecte à son compte, celui-ci lui propose de saisir une adresse mail valide , et lui envoie un lien à activer.

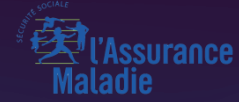

# POSSIBILITÉ 2 *A V E C F R A N C E C O N N E C T*

Odigo – Capgemini Invent 2019. All rights reserved | 15

### Pas-à-pas : création de compte avec FranceConnect

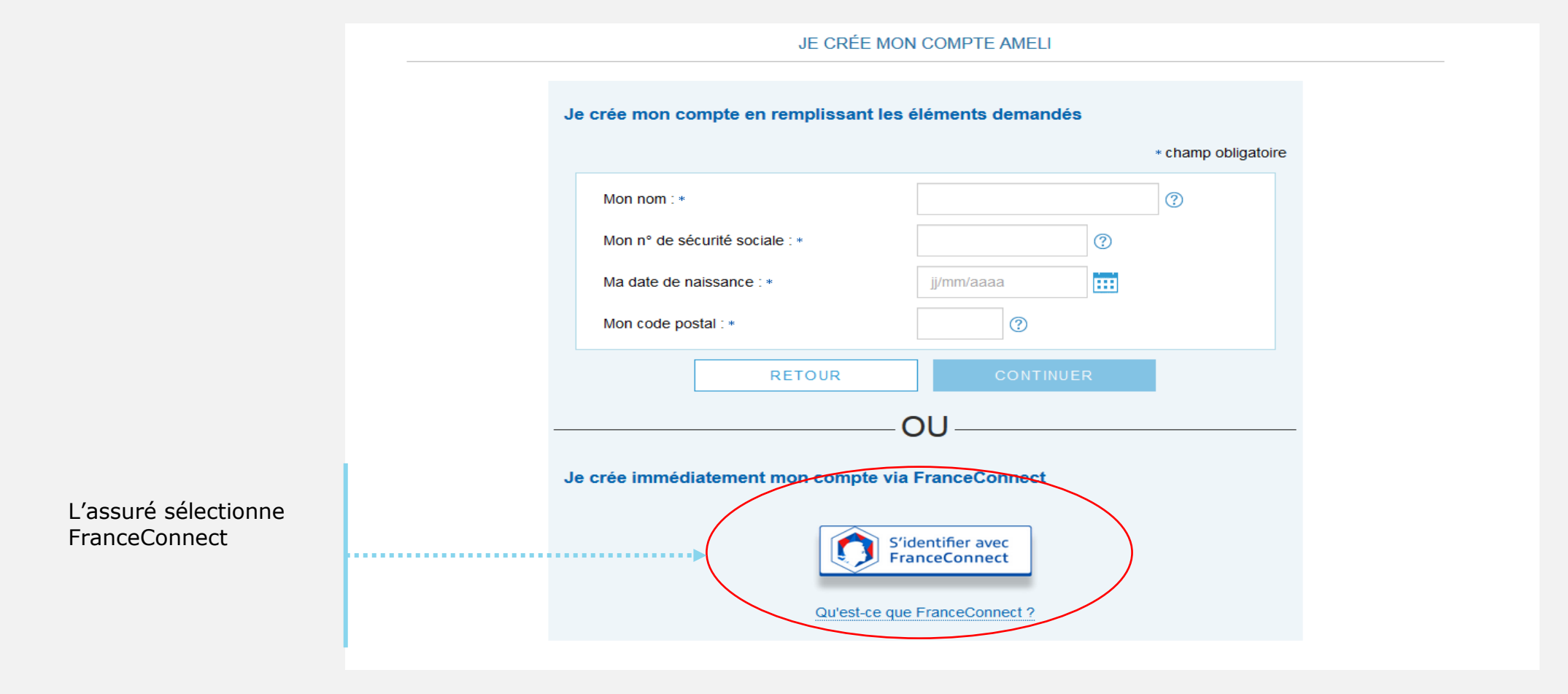

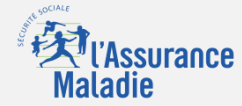

### Pas-à-pas : création de compte avec FranceConnect

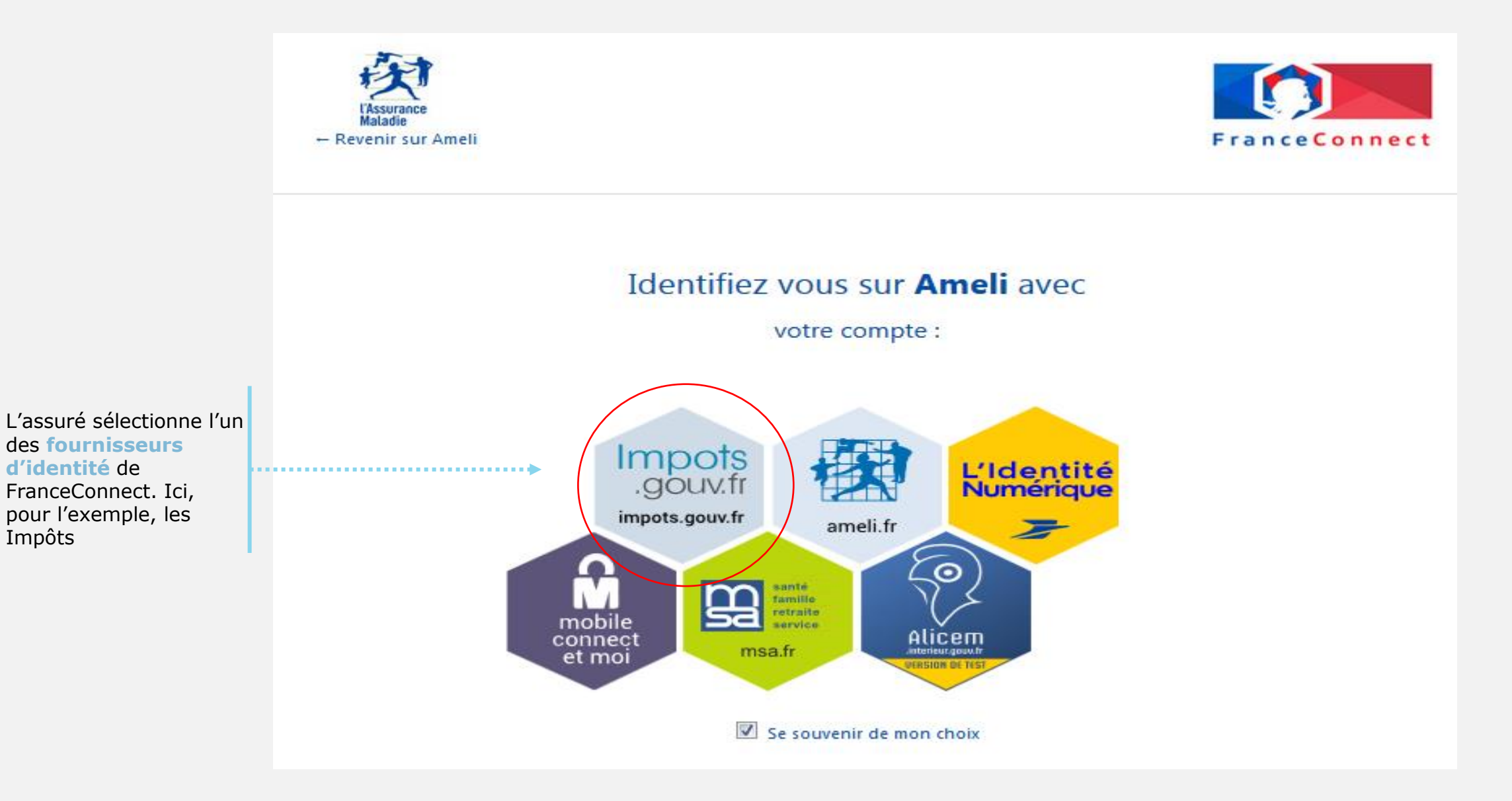

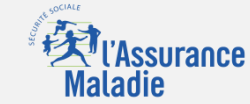

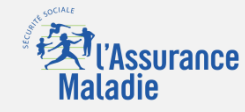

## Pas-à-pas : création de compte avec FranceConnect

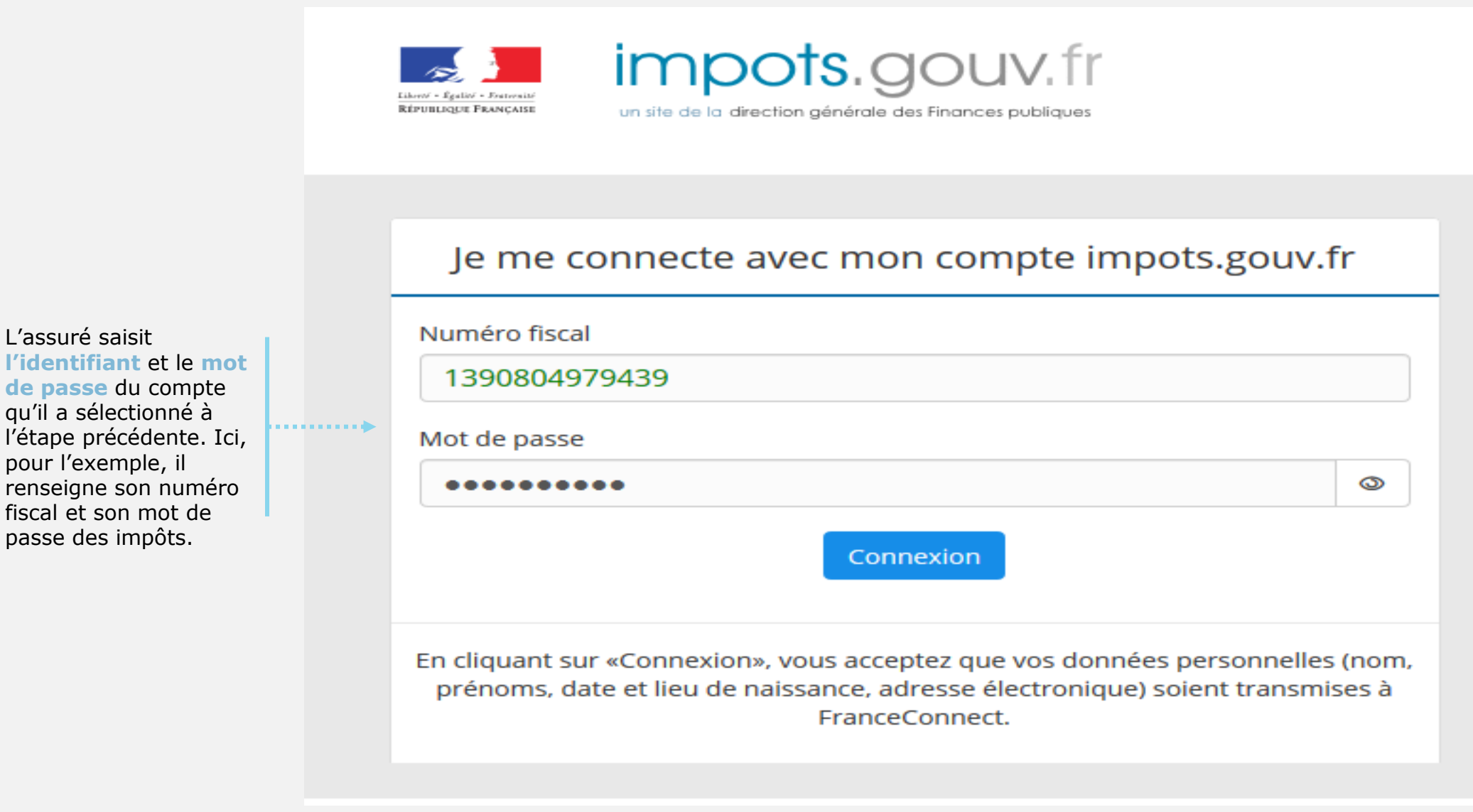